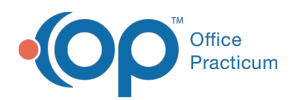

 $\boldsymbol{\mathcal{E}}$ 

## Important Content Update Message

We are currently updating the OP Help Center content for the release of OP 20. OP 20 (official version 20.0.x) is the certified, 2015 Edition, version of the Office Practicum software. This is displayed in your software (**Help tab > About**) and in the Help Center tab labeled Version 20.0. We appreciate your patience as we continue to update all of our content.

## Why is my Backup not Running?

Last Modified on 02/10/2020 3:15 pm EST

**Note**: Ensure there is plenty of space on the hard drive.

## Backup not Running on Scheduler but will Run Manually

If all of the backup job settings look correct and you are able to manually run a backup without error, check your power settings.

**Note**: Workstations running backups should *never* be turned off.

- 1. Click the **Start** button in the lower left corner of your Windows screen.
- 2. Go to **Control Panel > Power Options > Power Schemes**tab.
- 3. Make sure that the Turn off hard disks and System standby settings are set to NEVER. It is okay to turn off the monitor after, but the system must be running at all times.
- 4. Click the **Hibernate** tab and make sure that the Enable hibernate box is NOT checked.

## Backup not Running on Scheduler or Manually

If all settings look correct, but you CANNOT manually run the backup, then it is likely that some of the necessary components are missing. If this is a new emergency workstation install, make sure that the GBAK.exe file is in the Firebird bin. You can test this by following these steps:

- 1. Open the OPBackup program.
- 2. On the top menu bar click**Tools > Options**.
- 3. Click on the **Global** tab.
- 4. Look at the path line and click the**Browse** button to make sure that the**GBAK.exe** file exists. If it is not available, you will need to re-install Firebird with the full super server tools and components.
- 5. You can also check that the drive and folder your backups are set to fill are connected. The

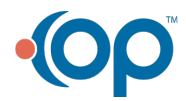

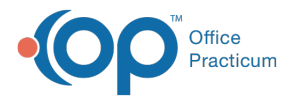

backup will fail if it cannot see the drive. Make sure all external hard disks are connected. Also check the **Backup** tab in the scheduler.

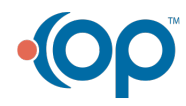